## **KinderSign – How to Read a Message**

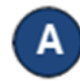

Use the keypad to enter your 10-digit telephone number. Tap **Next**.

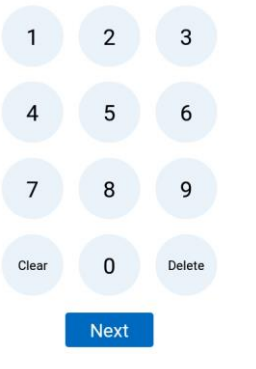

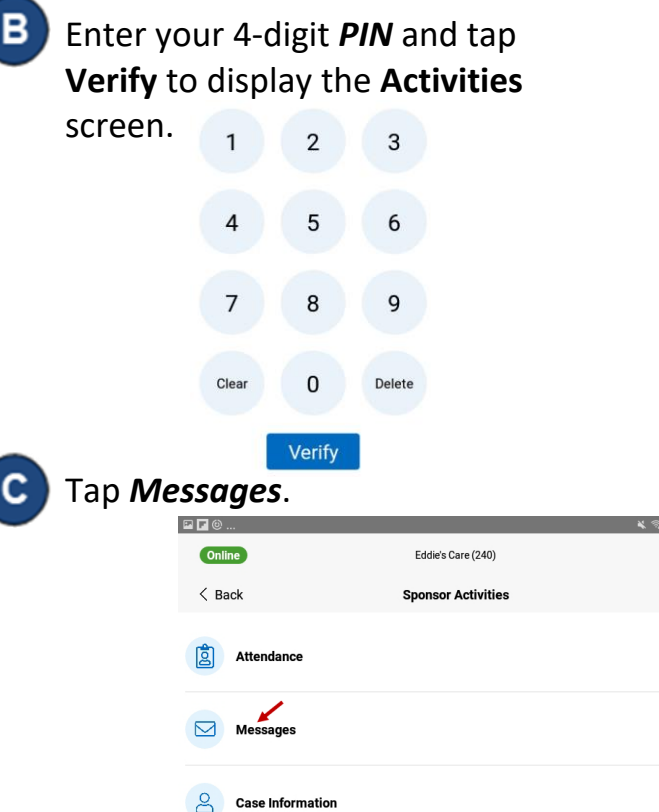

68% @ 1:08 PM

 $\rightarrow$ 

 $\,$ 

 $\bullet \rightarrow$ 

D A list of all messages appears. Tap on the arrow next to a message to expand and review a message. Tap **New Message** to create a message.

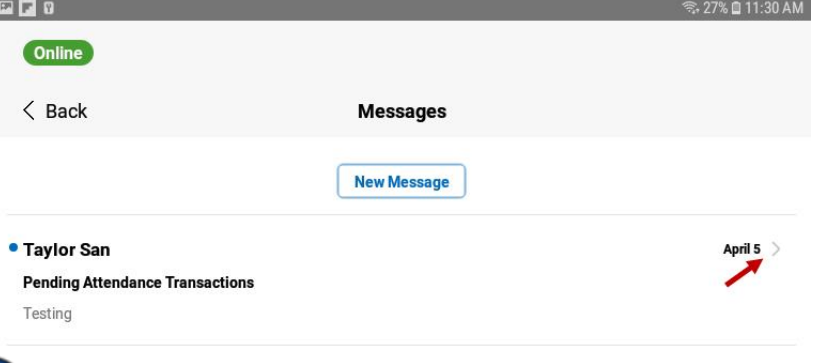

Expanding a message activates the *Delete* message E) button and **Reply** button.

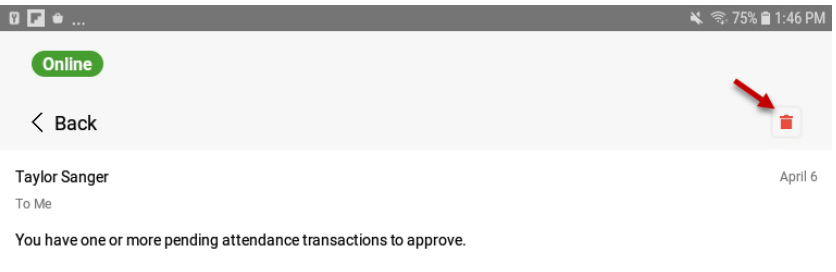

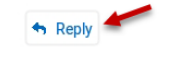

When you finish reviewing your message, tap *Back* to return to the previous menu.

For more information, visit [www.ohiocctap.info,](http://www.ohiocctap.info/) email us a[t supportOH@kindersystems.com](mailto:supportOH@kindersystems.com) or call us at 1-833-866-1708.